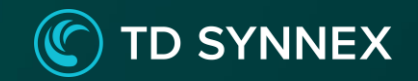

# **在宅勤務時でも Microsoft 365へ 安心アクセス!**

**~Windows 10 編~**

※2022年3月時点の情報です。内容 は変更 になる 可能性 があり ます。

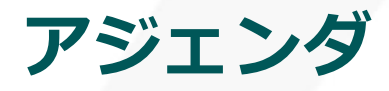

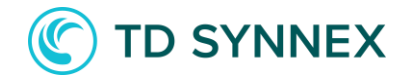

- **Microsoft 365[アクセス時の問題点](#page-2-0)**
- **[在宅勤務時でも安心して](#page-3-0)Microsoft 365へアクセスする為に**
- **[ユーザー利用の流れ](#page-4-0)**
- **Windows 10を管理する「[Microsoft Intune](#page-7-0)」**
- **[Windows 10](#page-7-0)を制御する「[Azure AD Premium](#page-8-0)」**
- **[ユーザー側での設定の流れ](#page-18-0)**
- **[管理者側での設定の流れ](#page-12-0)**
- **[本日ご紹介した在宅勤務でも安全な機能が使えるプラン](#page-19-0)**
- **[まとめ](#page-20-0)**

### **Microsoft 365アクセス時の問題点**

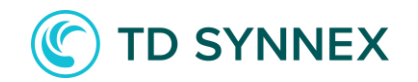

Microsoft 365を制限せずに利用するのは、便利ではあるが問題点が…

<span id="page-2-0"></span>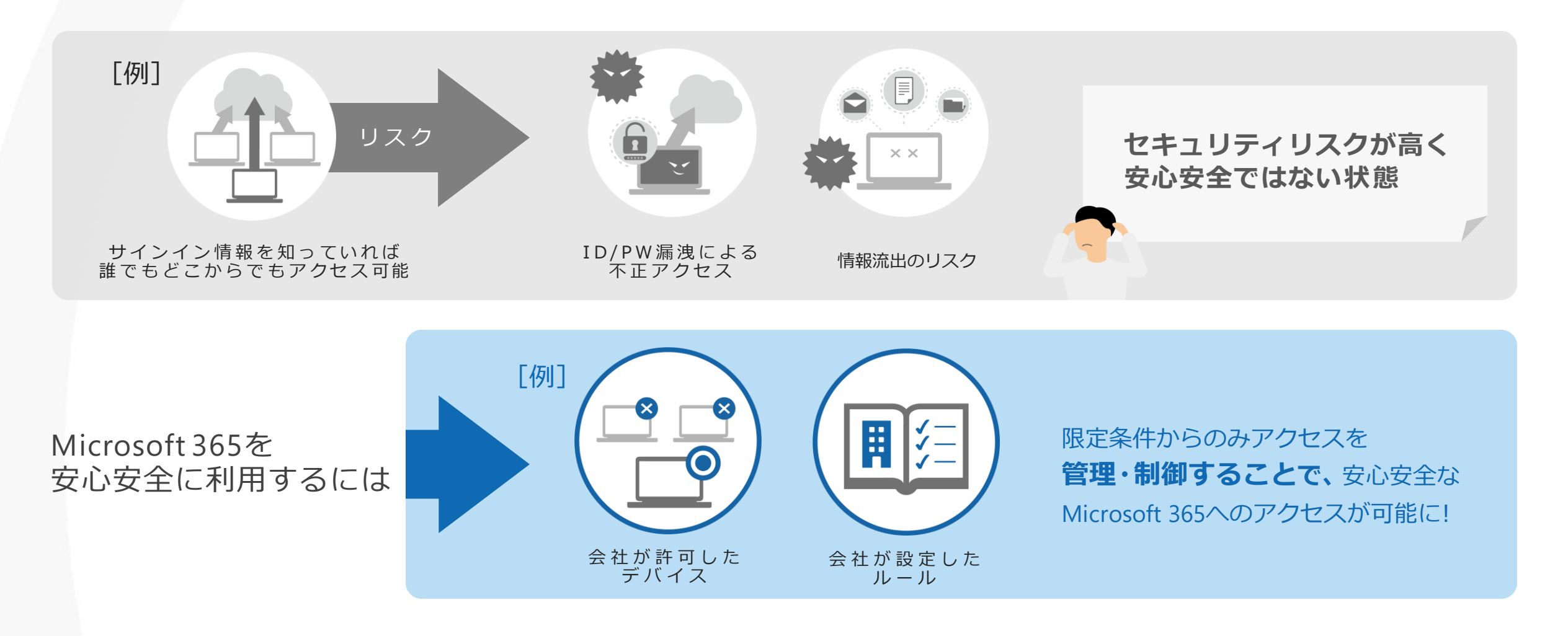

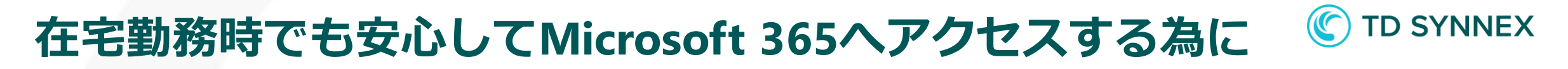

#### Microsoft 365へのアクセスを行うには以下の2つがお勧めです!

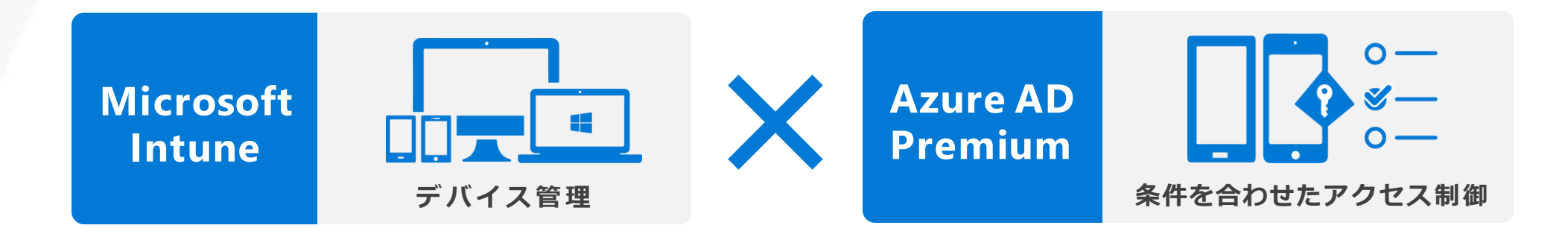

アクセスできるデバイスを管理・制御することで、安心安全なMicrosoft 365へのアクセスを実現

<span id="page-3-0"></span>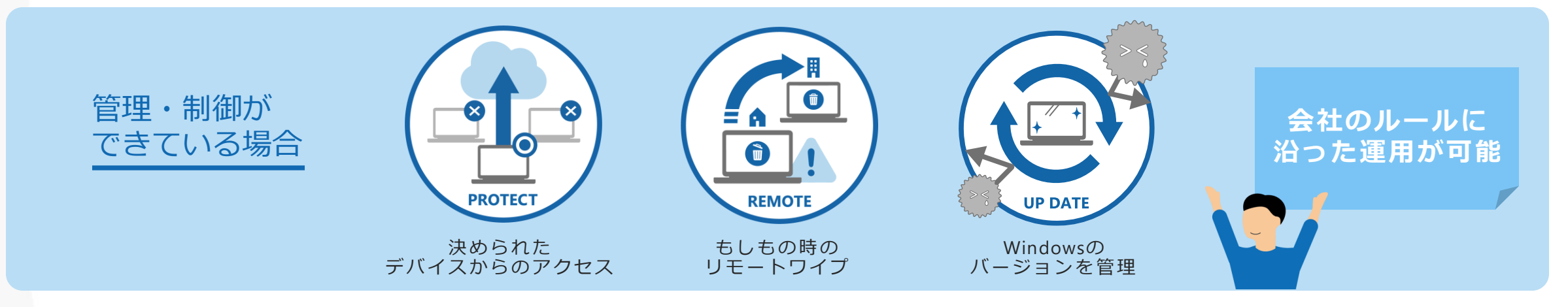

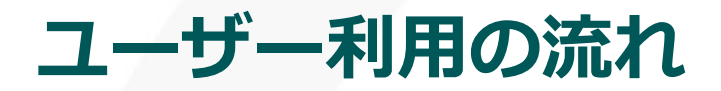

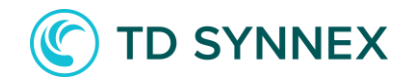

Intuneにより管理済みのパソコンと未管理のパソコンからそれぞれ、Microsoft 365へアクセスした際の実際の 動きを確認していきましょう

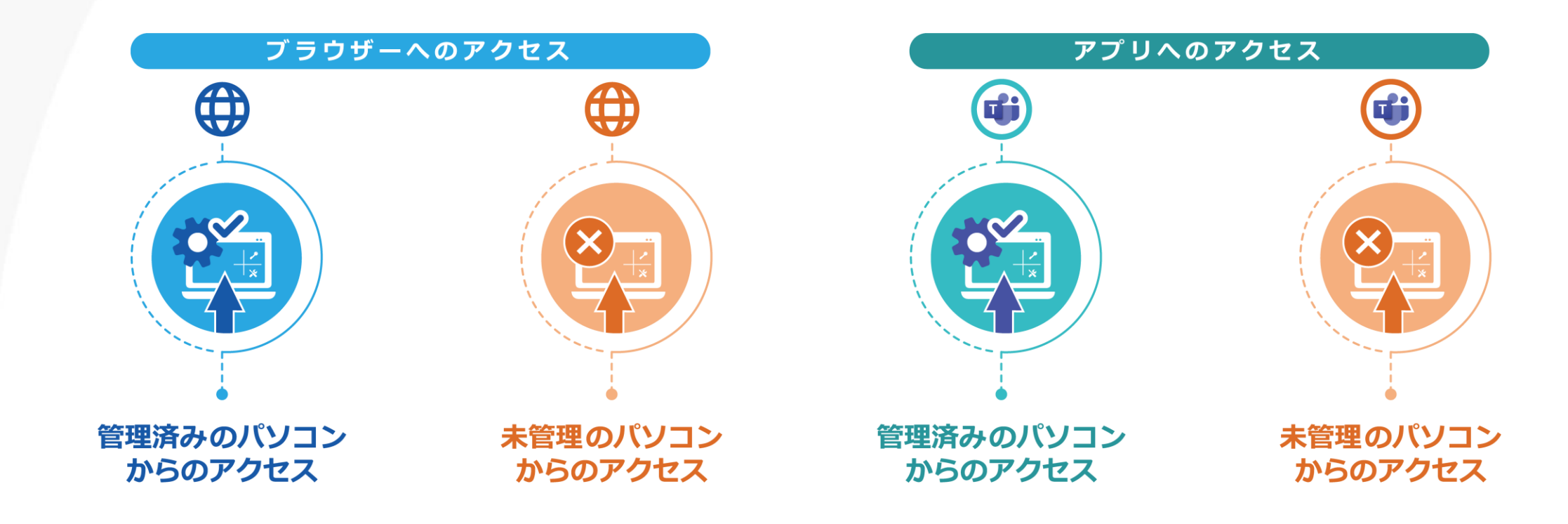

<span id="page-4-0"></span>※Intuneにより未管理のパソコンからはアクセスできない様にAzure AD Premiumにて制御しています ※アプリへのアクセスは例として、**Teamsへのサインイン**を実施しています

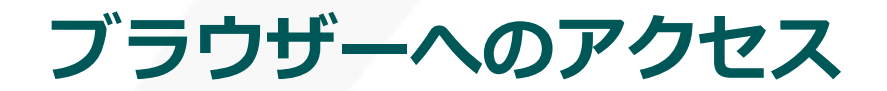

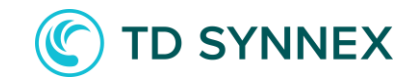

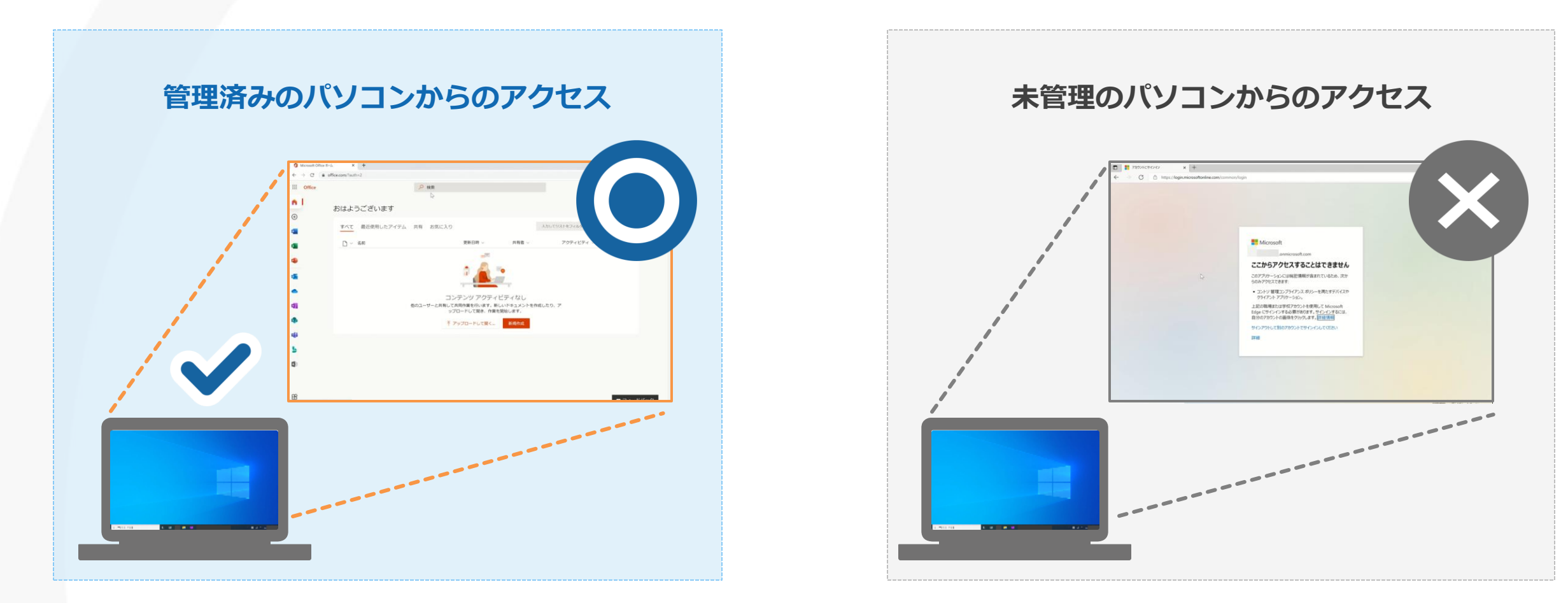

管理済みのパソコンであればMicrosoft 365にアクセスできますが、 未管理のパソコンからのブラウザーアクセスはブロックされ、 アクセスすることができません しょう デジュンジン コンシ direct to the man match that have a state of the state of the state of the state<br>アクセスすることができません

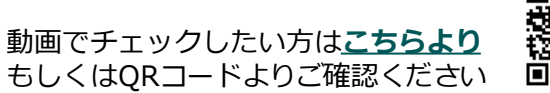

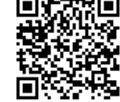

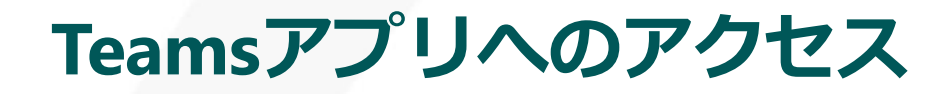

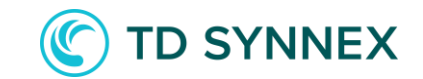

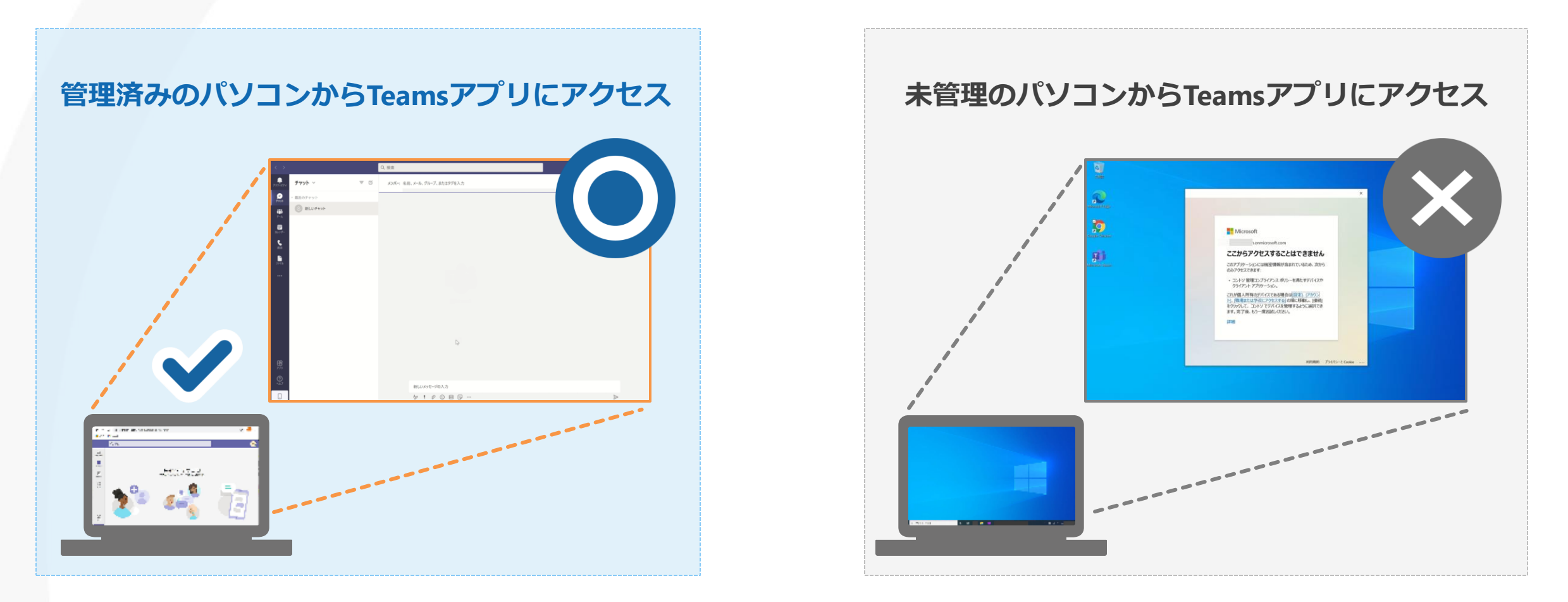

管理済みのパソコンであれば、Teamsアプリにアクセスできますが、 未管理のパソコンからのTeamsアプリへのアクセスはブロックされ、 アクセスすることができません

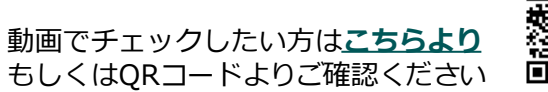

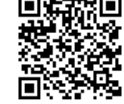

### **Windows 10を管理する「Microsoft Intune」**

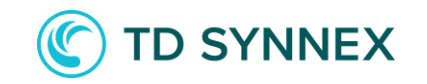

デバイス管理機能を提供するプランで、**Microsoft 365のセキュリティを向上させる**ことが可能です 具体的に出来ることの一例をあげます

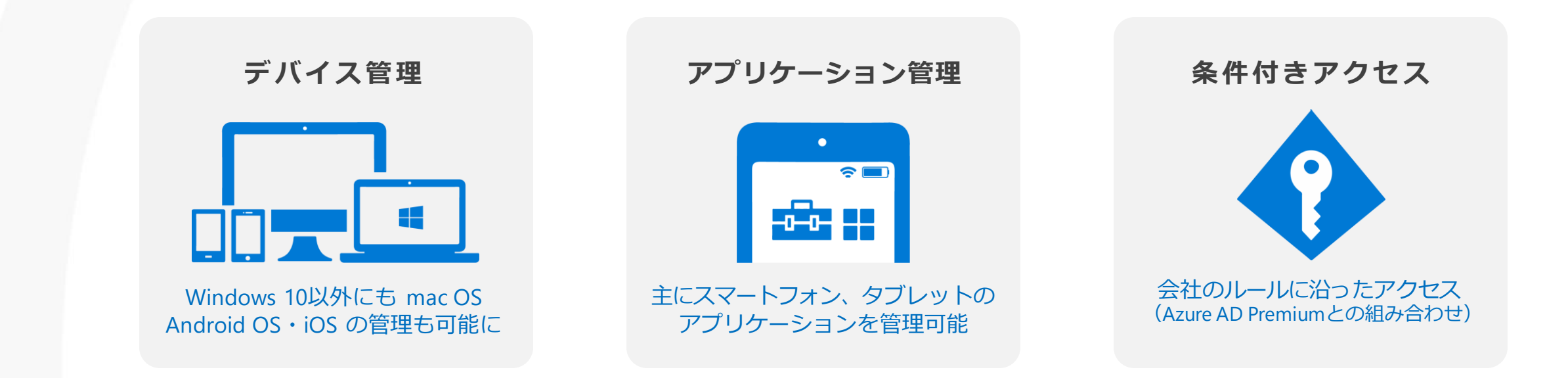

<span id="page-7-0"></span>デバイス管理で、リモートワイプも可能に! もしもの時に得られる安心のセキュリティ! これからの**Microsoft 365利用に欠かせないサービス**です

### **Windows 10を制御する「Azure AD Premium」**

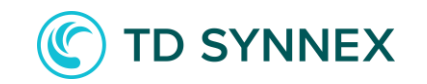

高度な認証やアクセス制御を提供するプランで、**Microsoft 365のセキュリティを向上させる**ことが可能です Windows 10を制御する以外に、具体的に出来ることの一例をあげます

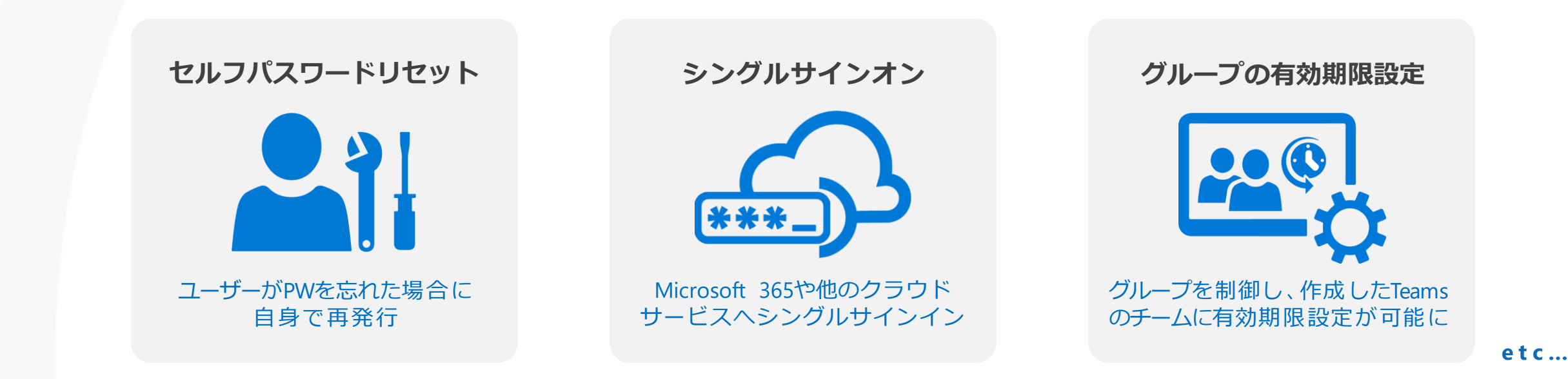

<span id="page-8-0"></span>クラウドを活用する中、会社のルールに則った運用を実現! これからの**Microsoft 365利用に欠かせないサービス**です

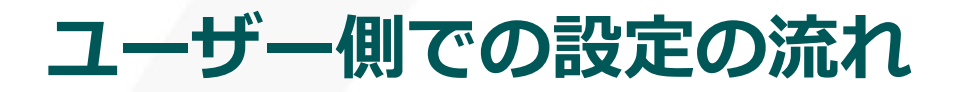

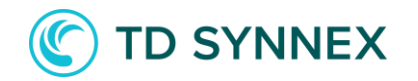

#### 以下の流れに沿って、ユーザー(利用者)が必要になる設定を確認していきましょう

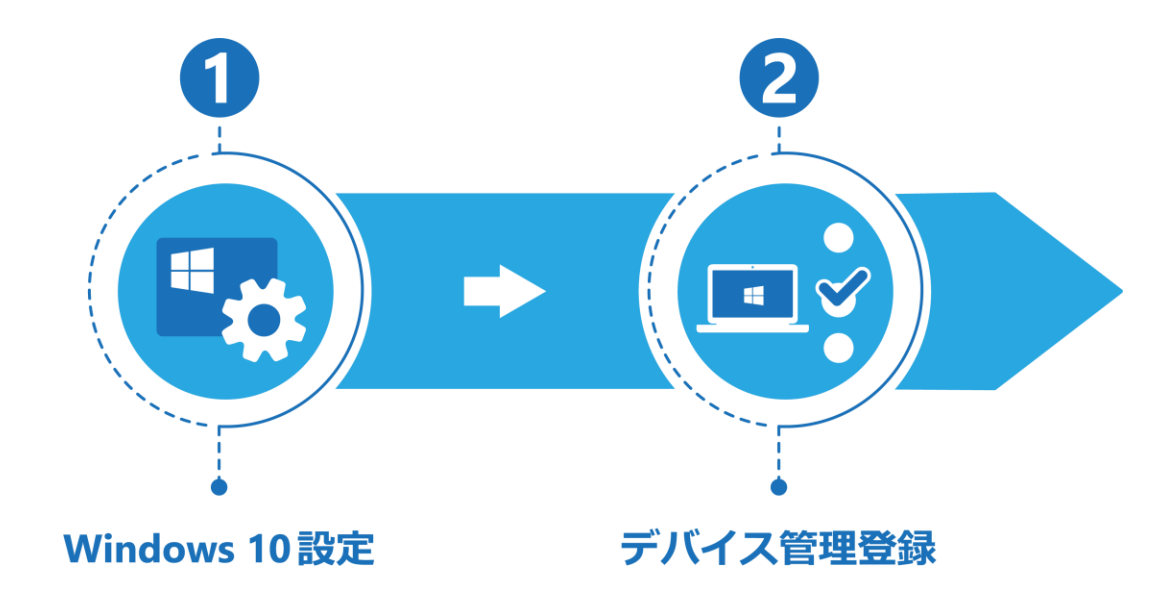

※設定にはPC管理者である必要がございますので、事前にご確認をお願いします

### **Windows 10の設定を表示**

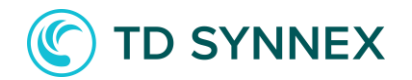

#### 事前準備としてWindows の設定を開きます

#### **V**indows 10の設定を選択

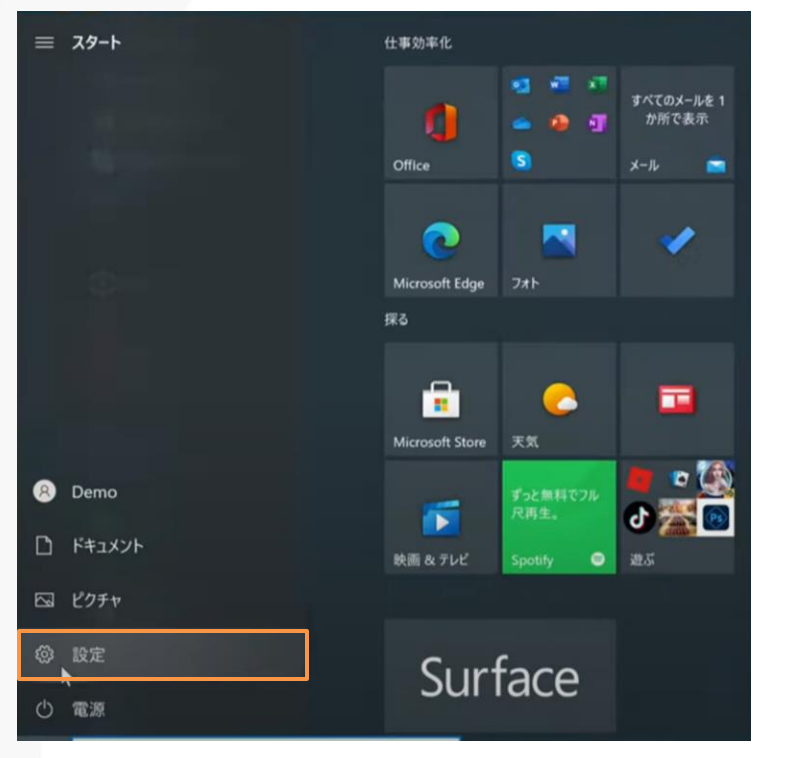

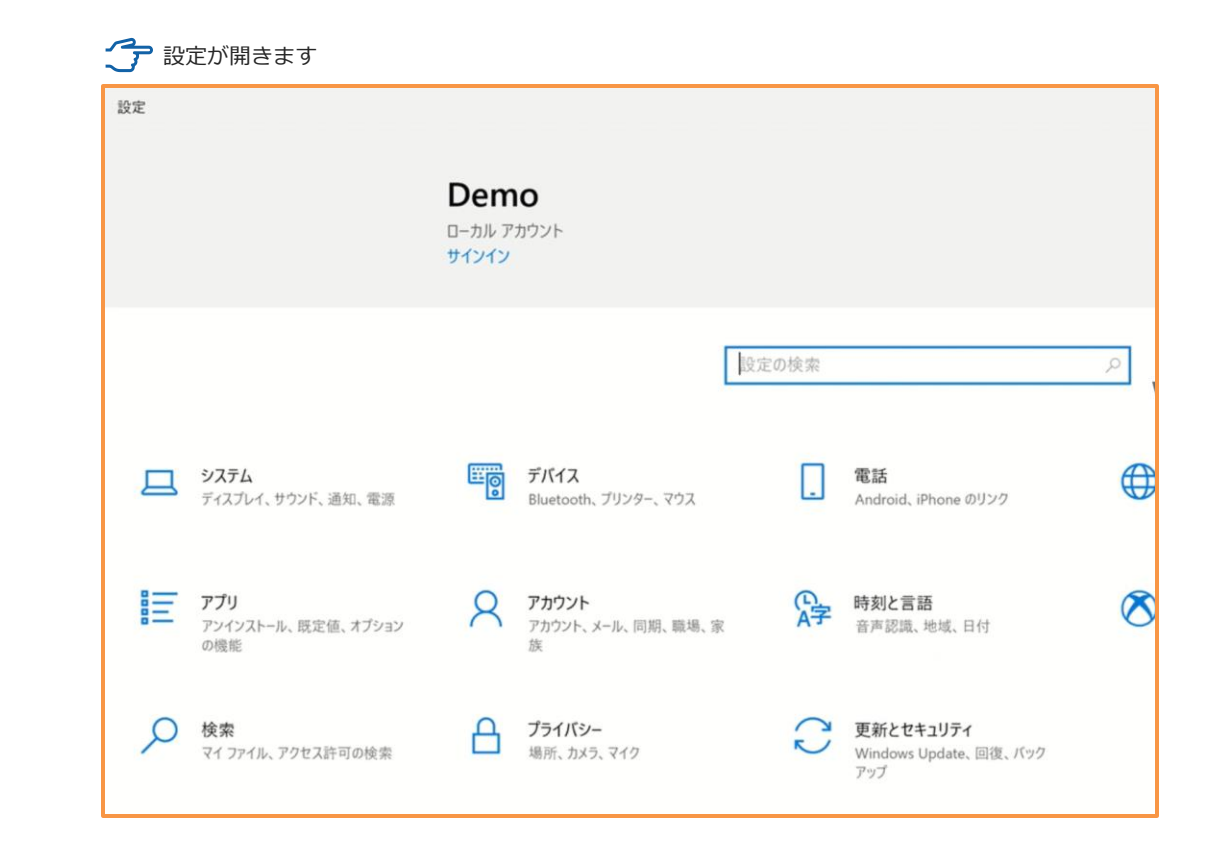

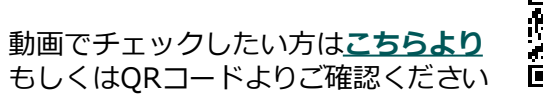

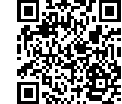

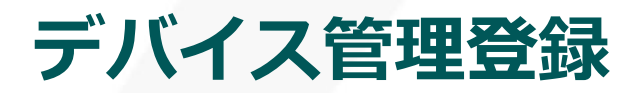

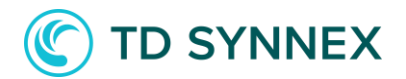

### アカウントから「職場または学校にアクセスする」にデバイスを登録します

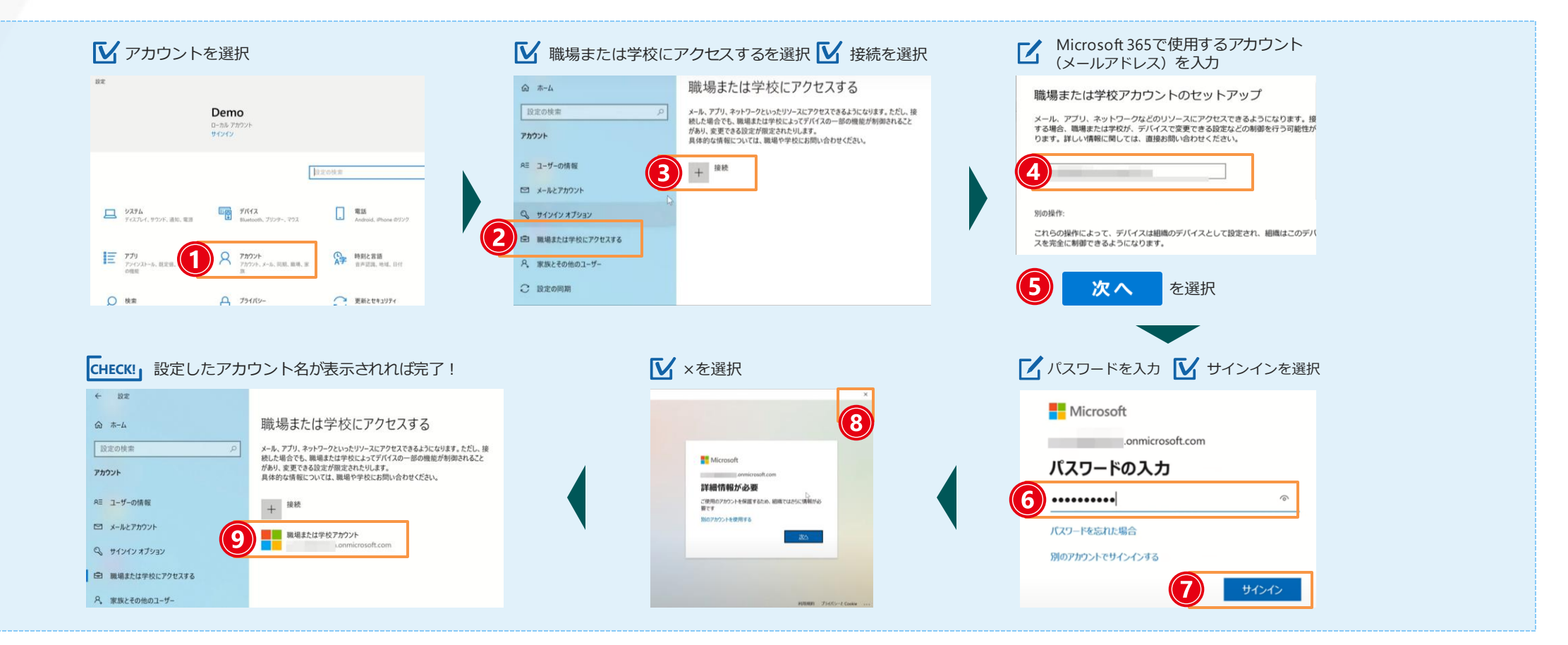

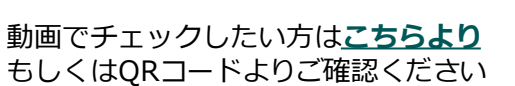

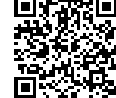

### **管理者側での設定の流れ**

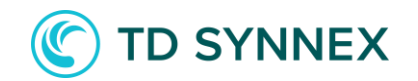

以下の流れに沿って、管理者が必要になる設定を確認していきましょう

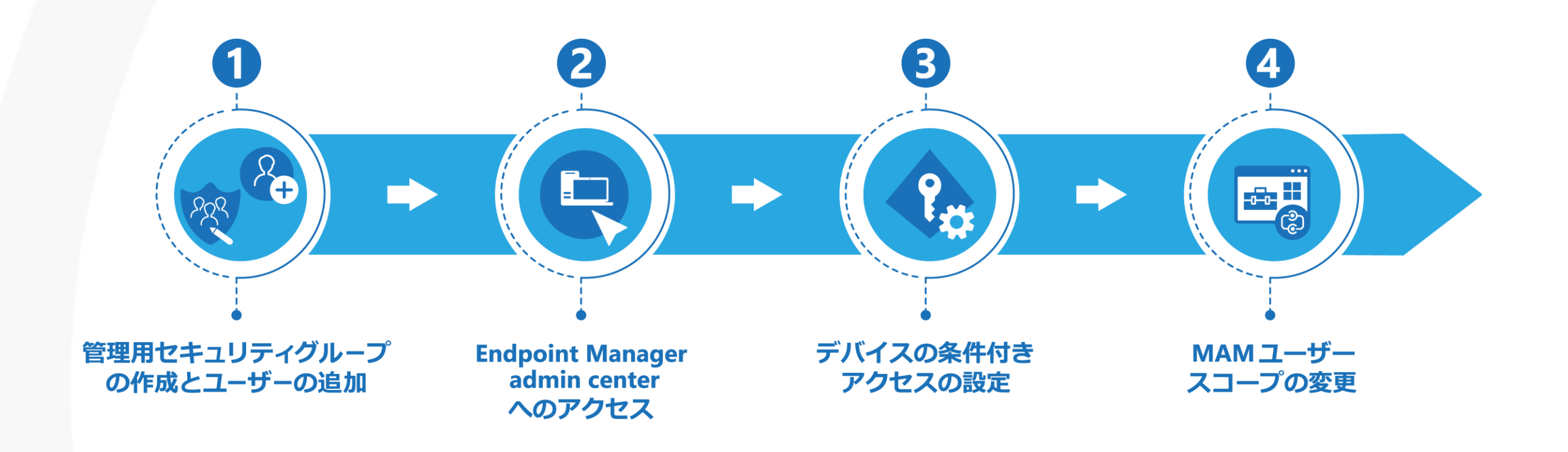

<span id="page-12-0"></span>※設定にはMicrosoft 365の管理者である必要がございますので、事前にご確認をお願いします

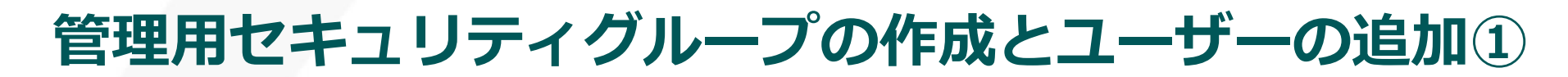

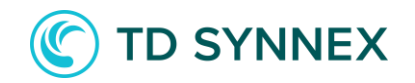

セキュリティーグループを作成し、その中に管理したいメンバーを追加します ルール適用をコントロールするために、グループのメンテナンスを行います

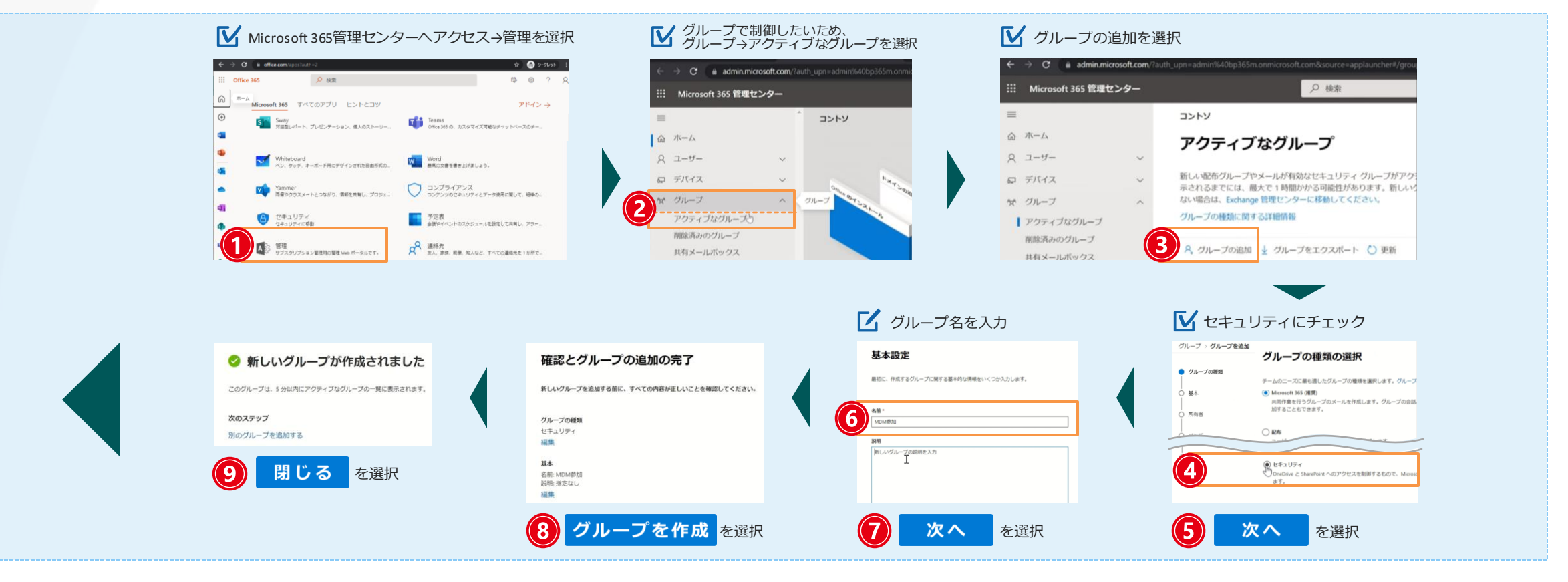

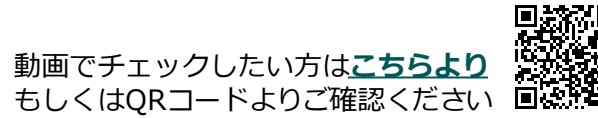

**管理用セキュリティグループの作成とユーザーの追加②**

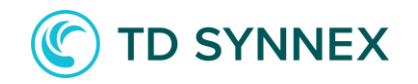

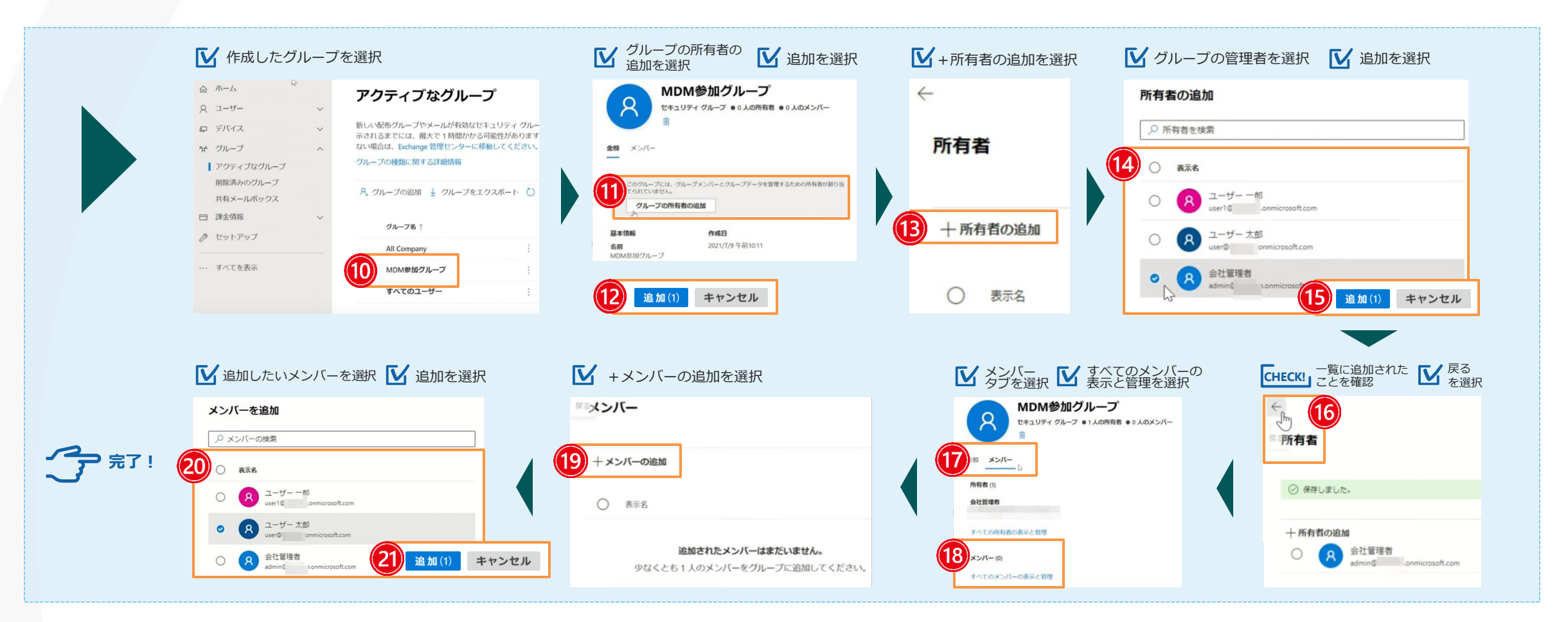

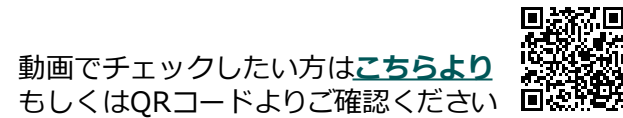

### **Endpoint Manager admin center へのアクセス**

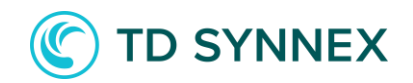

#### エンドポイントマネージャーにアクセスします

#### **M** Microsoft 365管理センターの管理センターから、エンドポイントマネージャーを選択 マンチャンパントマネージャーにアクセス

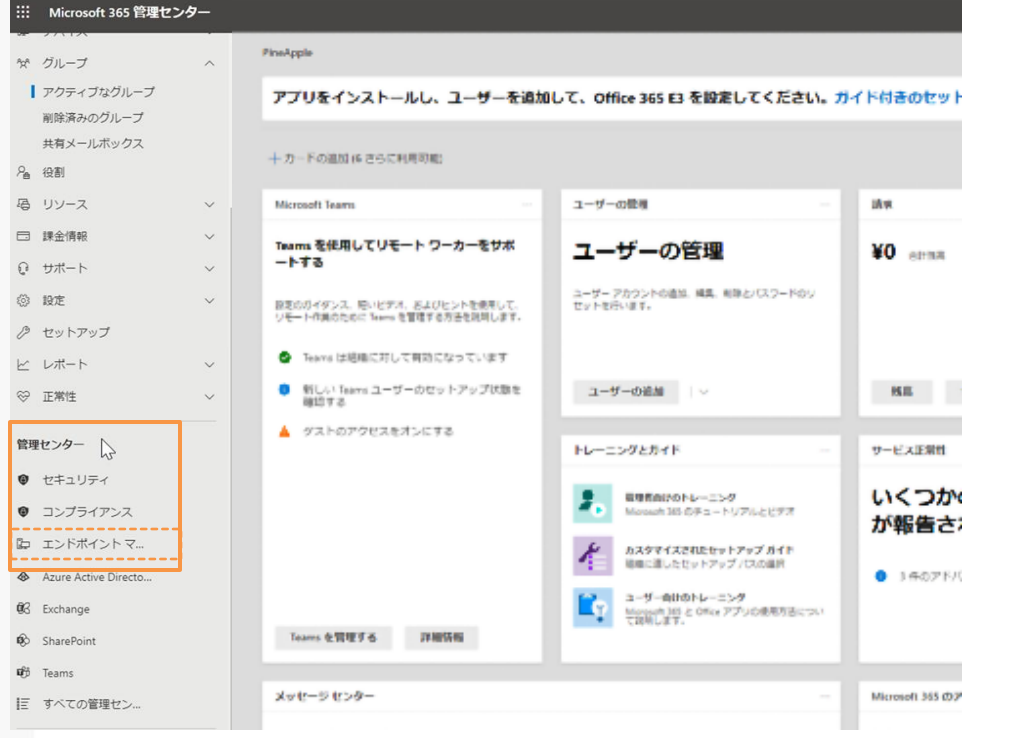

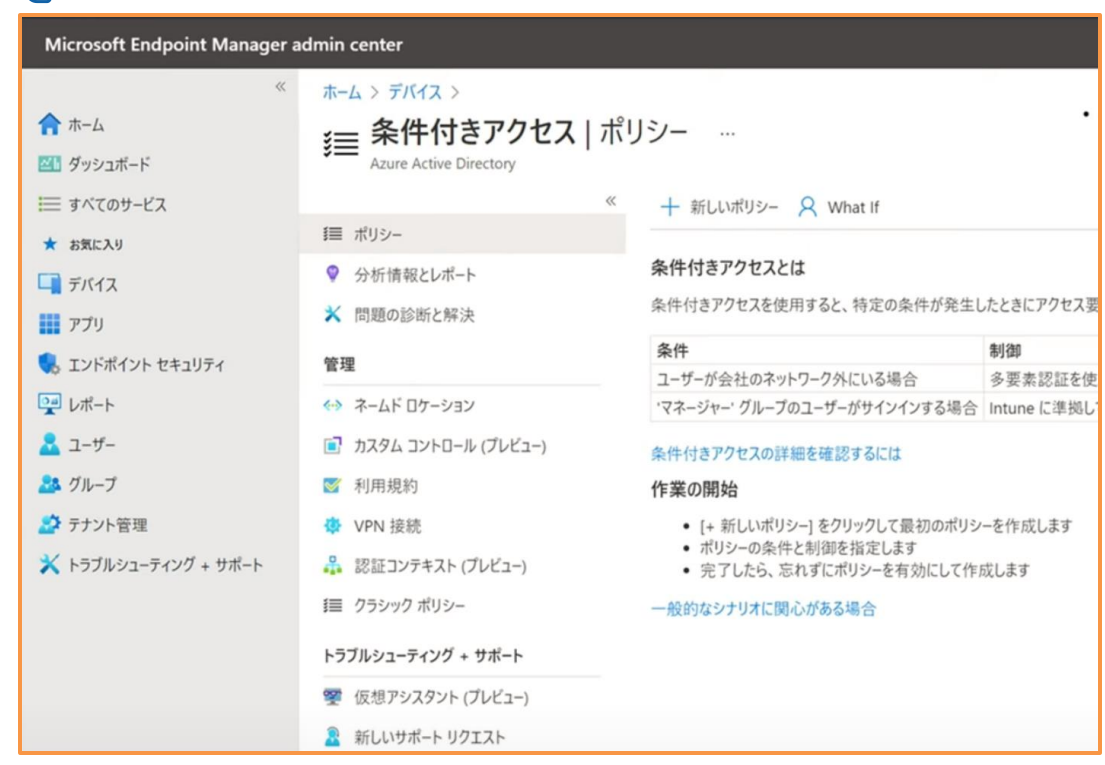

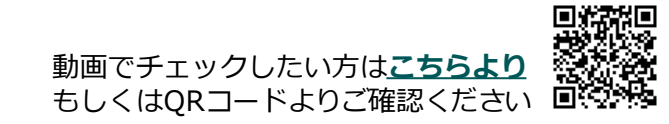

# **デバイスの条件付きアクセスの設定①**

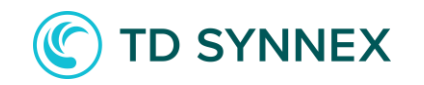

#### 作成したセキュリティーグループに対して、Windowsデバイスからのアクセス、ブラウザーとデスクトップ クライアントからMicrosoft 365へアクセスする設定を行います

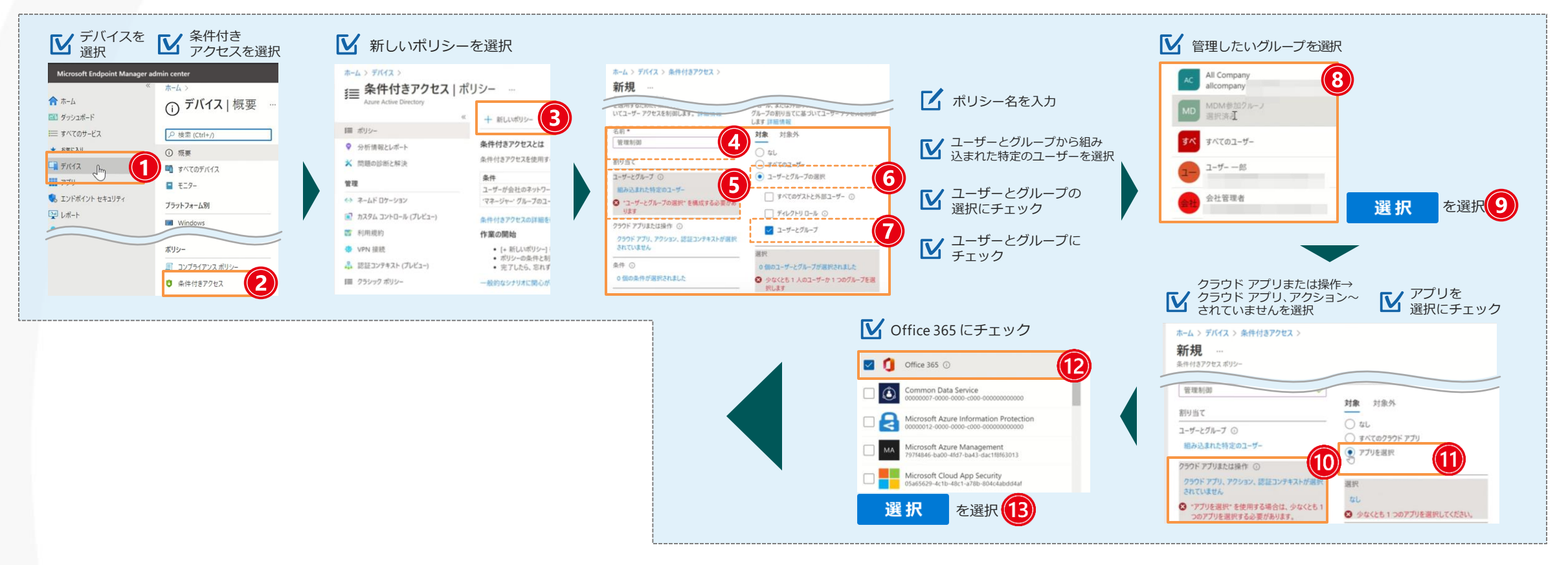

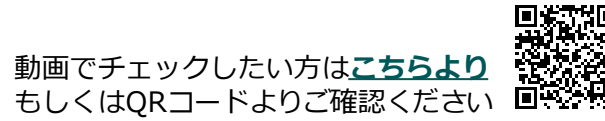

### **デバイスの条件付きアクセスの設定②**

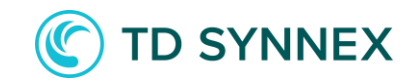

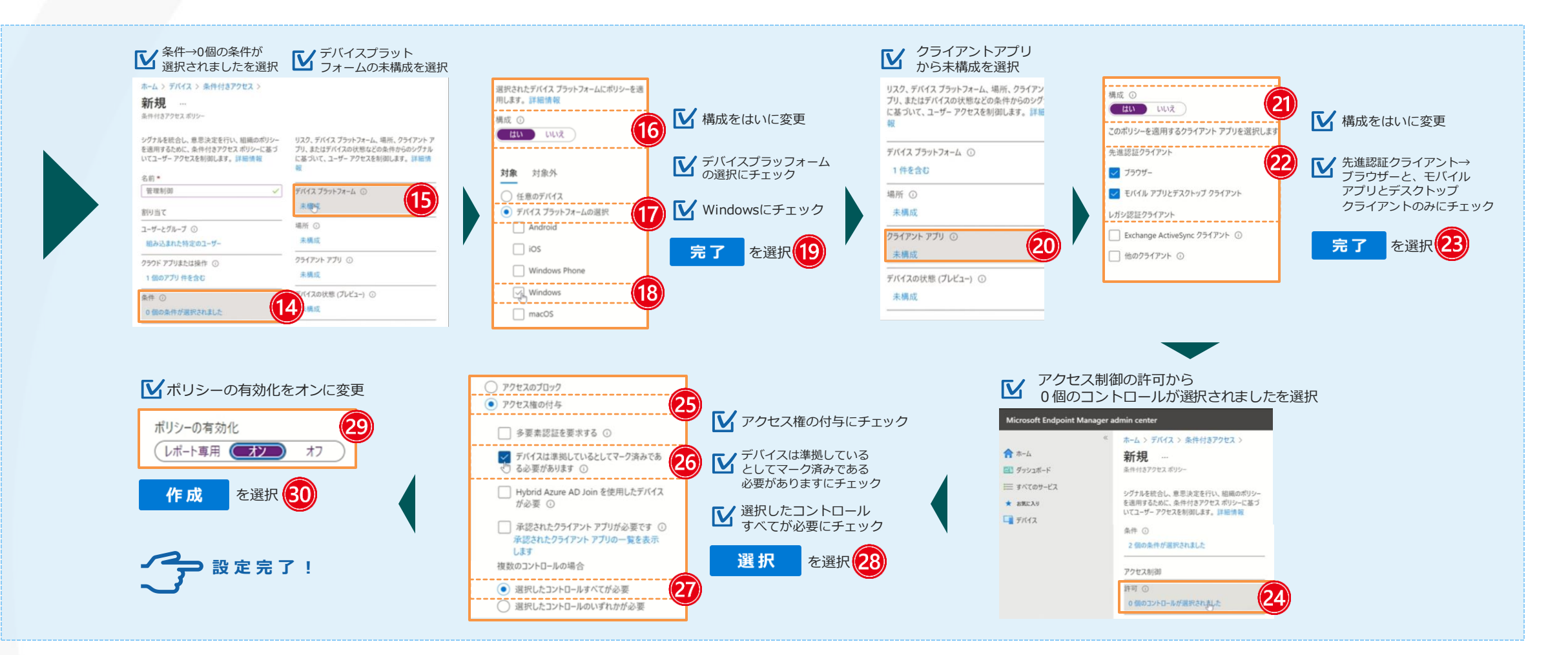

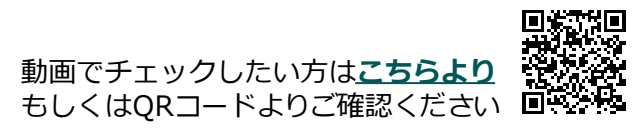

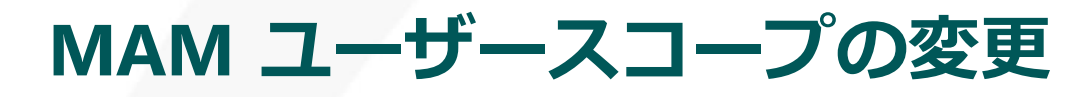

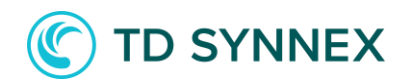

#### MAMのスコープから外す設定を行います 今回の設定では、MAMの対象から外すことで、Microsoft 365にアクセス可能となります

<span id="page-18-0"></span>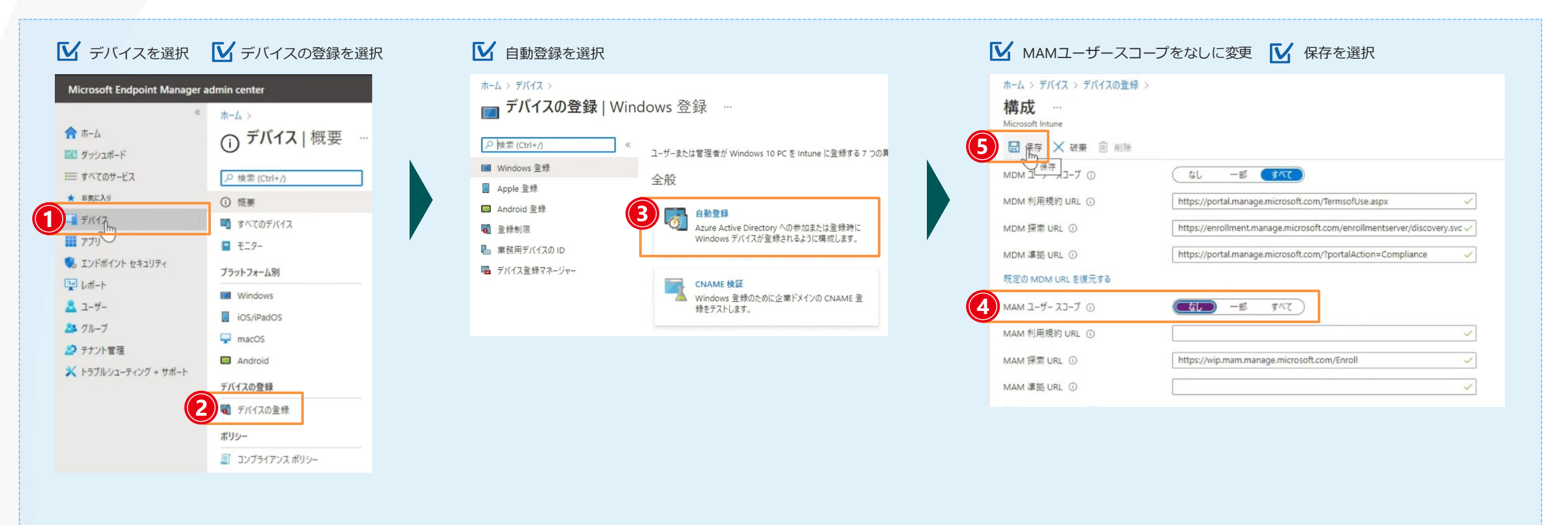

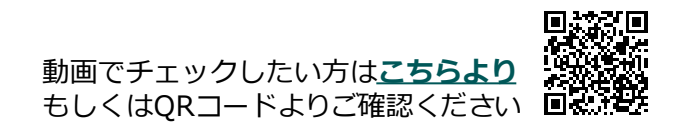

# **本日ご紹介した在宅勤務でも安全な機能が使えるプラン**

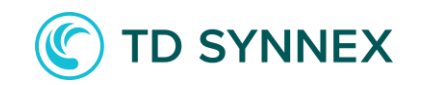

本日ご紹介したMicrosoft 365のサービスをお使いいただくには

<span id="page-19-0"></span>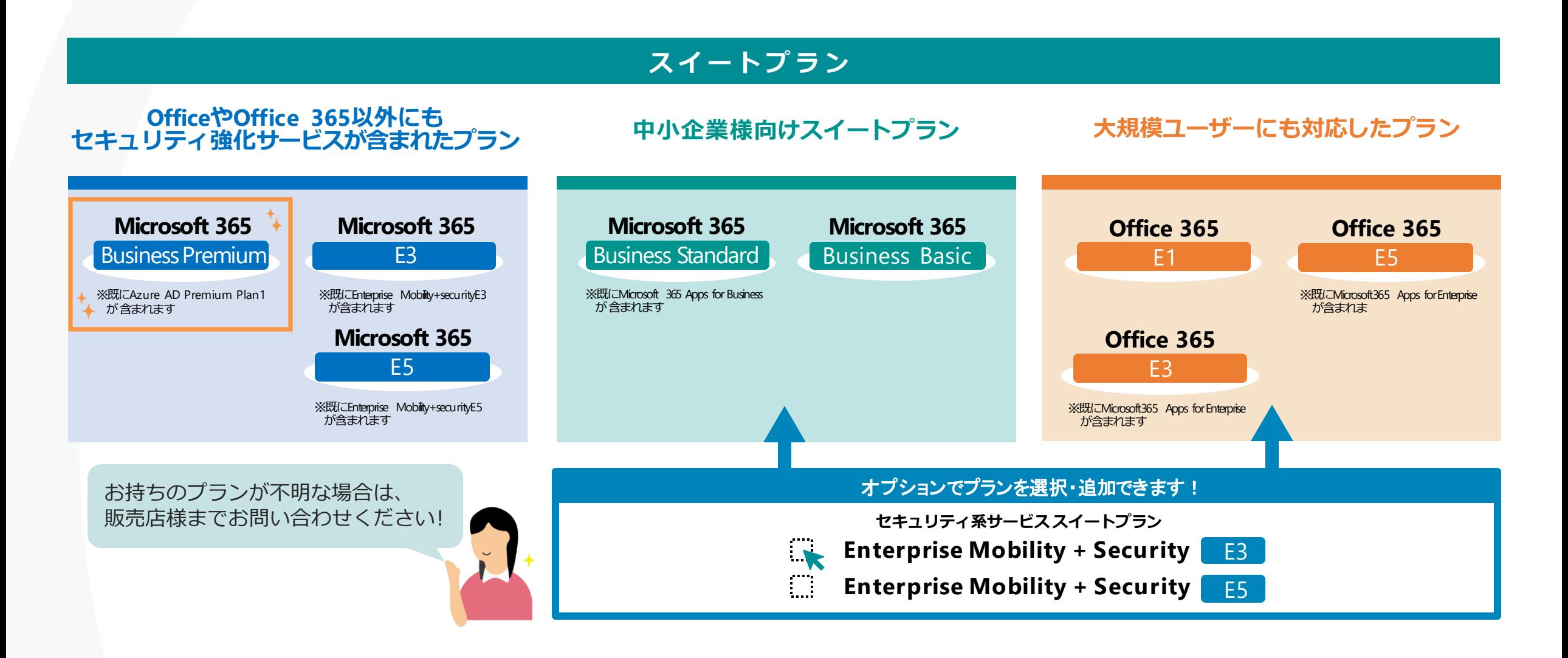

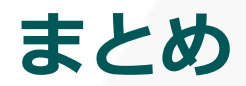

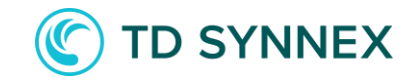

#### **在宅勤務時でも安心してMicrosoft 365を使ってもらいたい** と思っている皆様に必見!

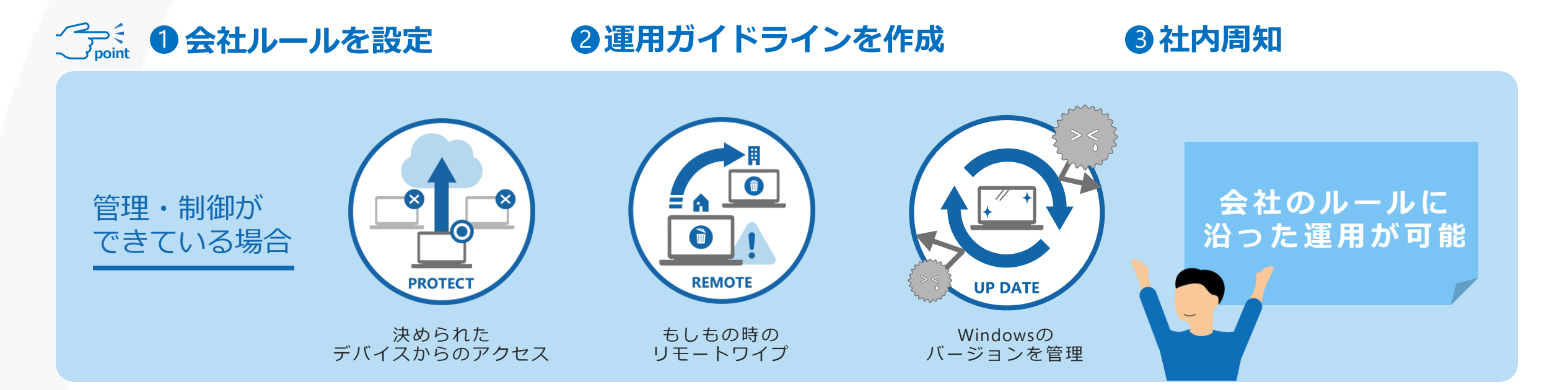

### <span id="page-20-0"></span>是非、**Microsoft Intune & Azure AD Premiumを使った** Microsoft 365へ安心アクセスの導入をご検討ください !